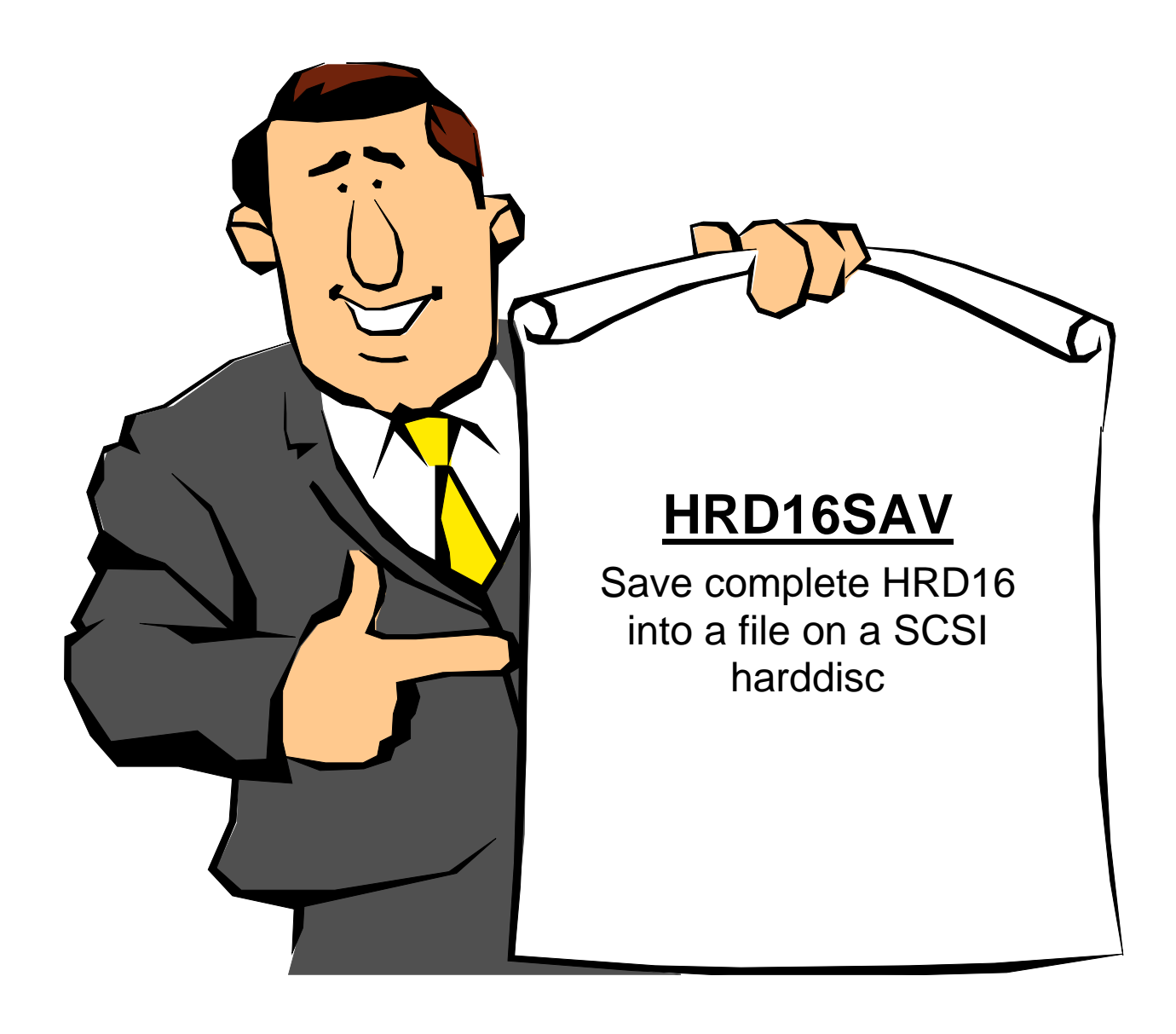

## **HRD16SAV v1.10 / 2008-10-24**

Last Manual Edit: 2017-10-17 Translation by Bob Carmany Actual versions at **system-99** user-group

## HRD16SAV – save the entire contents from a HRD16 to SCSI

## HRD16SAV – save the entire contents from a HRD16 to SCSI

The HRD16SAV-program allows you to dump an image of the entire 3MB-HRD16 Card to any SCSI-drive in less than 4 minutes. This includes all of the data from the HRD16, the ROS, drive-names, and all of the configuration data. With an existing image on a SCSI-drive, you can also restore your entire HRD16 in less than 4 minutes.

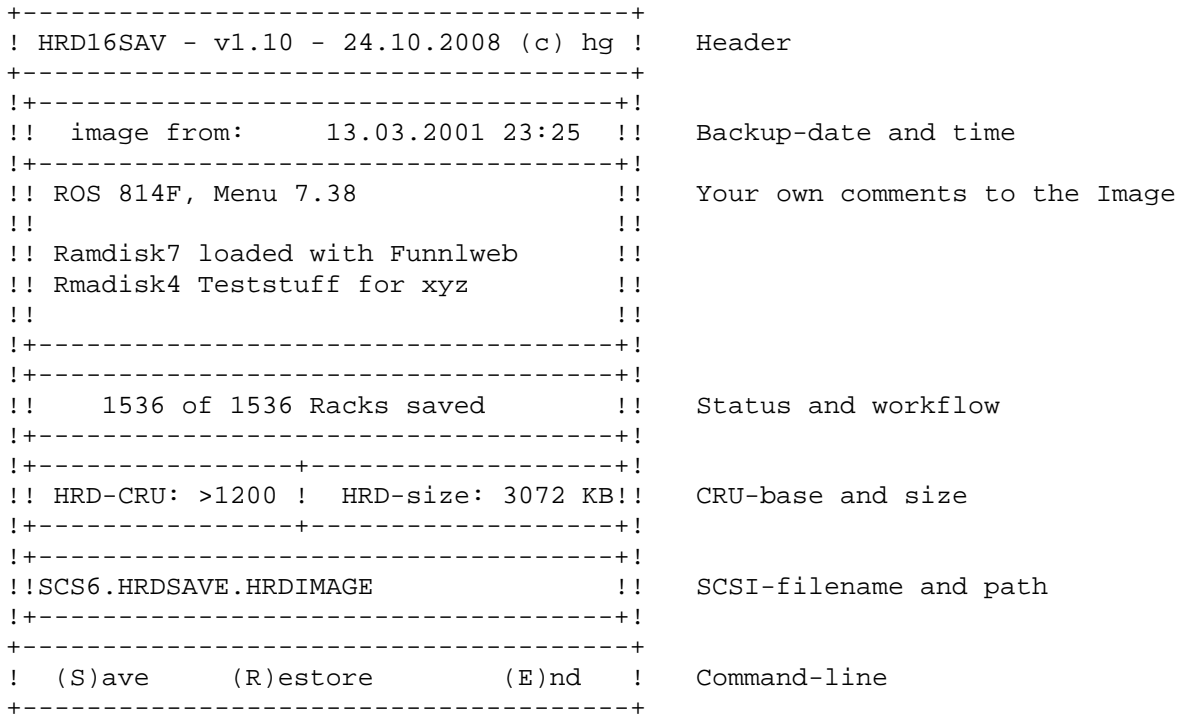

## **Supported Commands:**

- **C** Select the CRU-base of your card (not automatic, as you may have more than one HRD16 in a system!). Default-value is >1200, this may be the most common HRD16 CRU-base. At startup and after re-selecting the program, it looks for a valid HRD16-card. If found, the size is detected automatically. If not, you will get an error-message "No HRD16 found".
- **F** Filename and Path of the image-file. Default is "SCS6.HRDSAVE.HRDIMAGE". Make sure to have the subdirectory already created with an existing SCSI-manager. Otherwise, select any valid filename of up to 36 characters of path and filename are supported. It should also work with WDSx pathnames.
- **Q** Quit program, (Also with FCTN-BACK or E).
- **T** Toggle-switch for existing sizes of our HRD16: 256KB, 512KB, 768KB, 1024KB, 2048KB or 3072KB, in case the auto-detect fails.
- **D** Catalog the SCSI-drive. It is a full-featured cataloging routine with cursor-support. ENTER moves the selected path or filename to the main-screen, FCTN-BACK quits the catalog.
- **R** Restore the selected HRD16 from a saved Image. You will first get the comments you saved plus date and time of the file. After you confirm, the restoration starts. CAUTION: the existing data and ROS of the entire HRD16 will be overwritten and lost! You cannot partially restore the HRD16. The restored size will be determined by the image-file.
- **S** Save an image of the HRD16 card. You will be asked for date and time. If a BwG-FDC with DSR of 1.18 or higher detected, the time and date is taken from its real-time-clock and placed in that field as default. You can write up to 5 rows of 34-characters each of your own comments in the next field. After pressing "Y" for confirmation, the program starts saving.
- **X** Finds the CRU-Base of the first HRD16.

**Ctrl-R** Restores **only** the HRD16 ROS. Valuable when the ROS becomes corrupted.